## Produktbroschüre

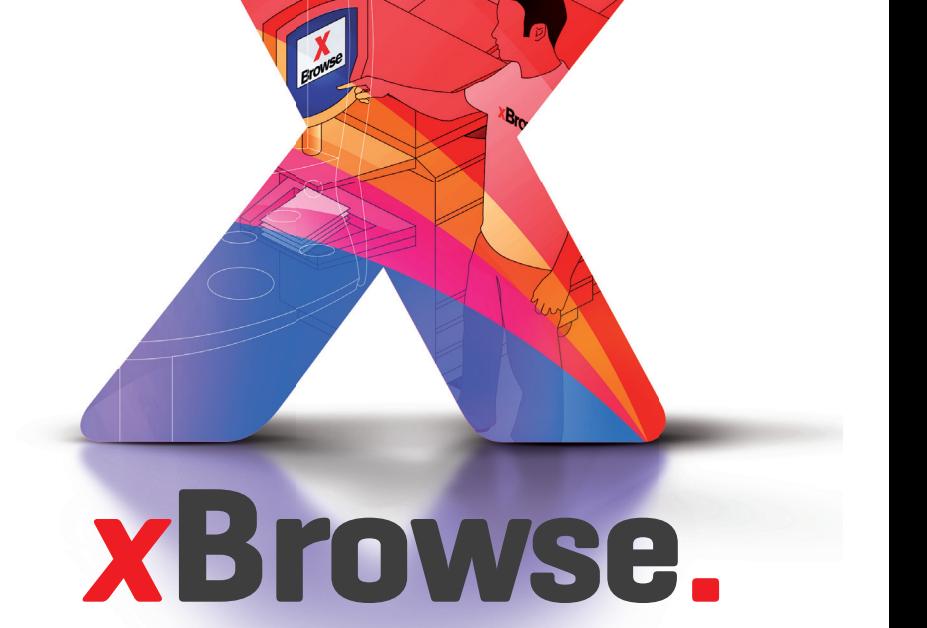

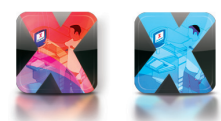

Browse

für die Versionen *x***Browse.***pro und x***Browse.***lite*

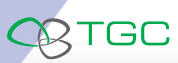

©TGC 2010 | Alle Rechte vorbehalten

 $B<sub>r</sub>$ 

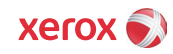

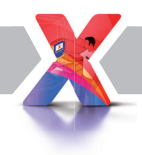

#### **Administration bisher:**

Bisher waren die Einrichtung von Freigaben und das Anlegen von Profilen erforderlich, um einigermaßen komfortabel in ein Dateisystem zu scannen. Diese Profile zeigten statisch auf einen Ordner. Bei Änderungen im Netzwerk mussten alle Profile geändert werden. Dies stellte einen erheblichen administrativen Aufwand dar.

#### **Administration mit** *x***Browse :**

Es wird kein Scanprofil mehr am Xerox-System benötigt. Die Anzahl der User, die mit *x***Browse** arbeiten können, ist unbegrenzt. Die Administration von Profilen wird unnötig; der Anwender beherrscht die Bedienung intuitiv.

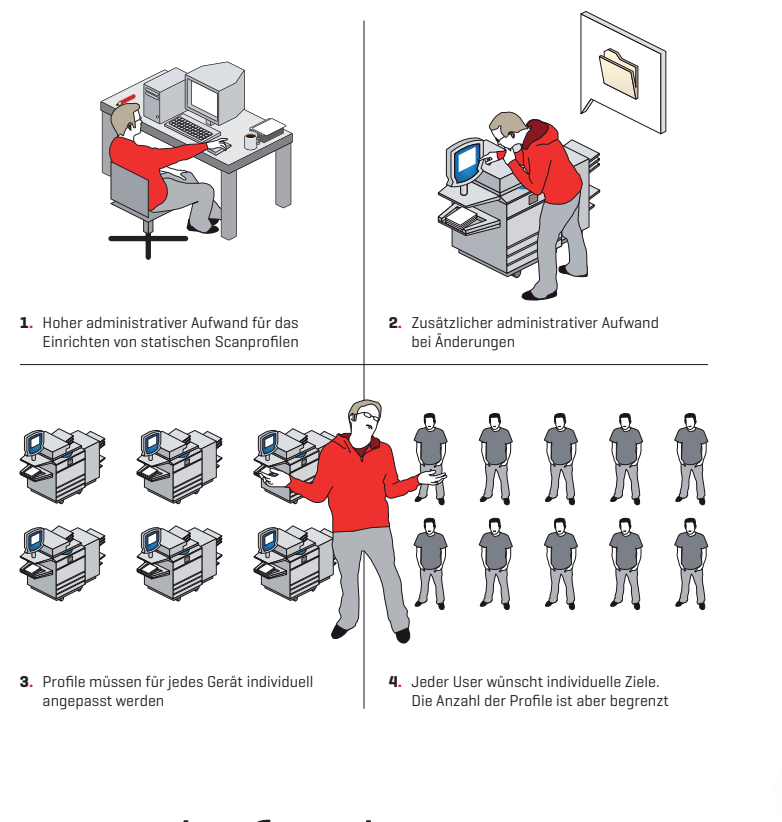

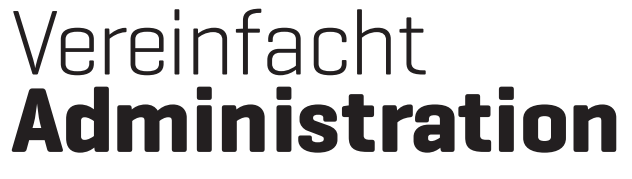

Videos zum Umgang mit **xBrowse.** finden Sie auf: *www.xbrowse.de*

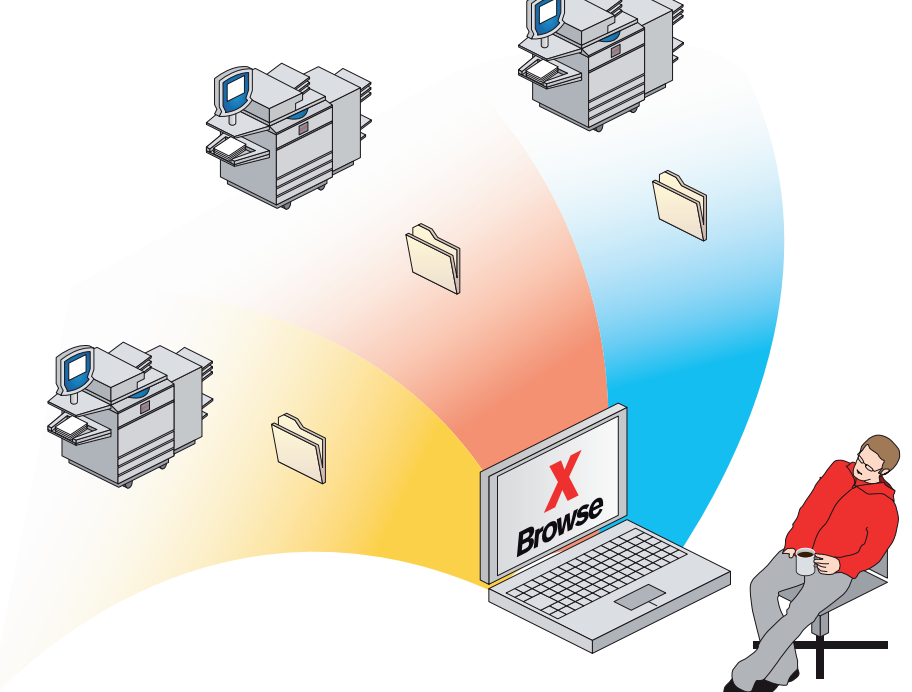

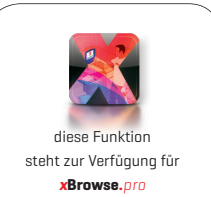

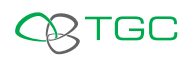

 $X$ erox $\bullet$ 

## **Administration im Detail:**

Eine webbasierte Konfigurationsübersicht stellt alle Einstellungen übersichtlich dar.

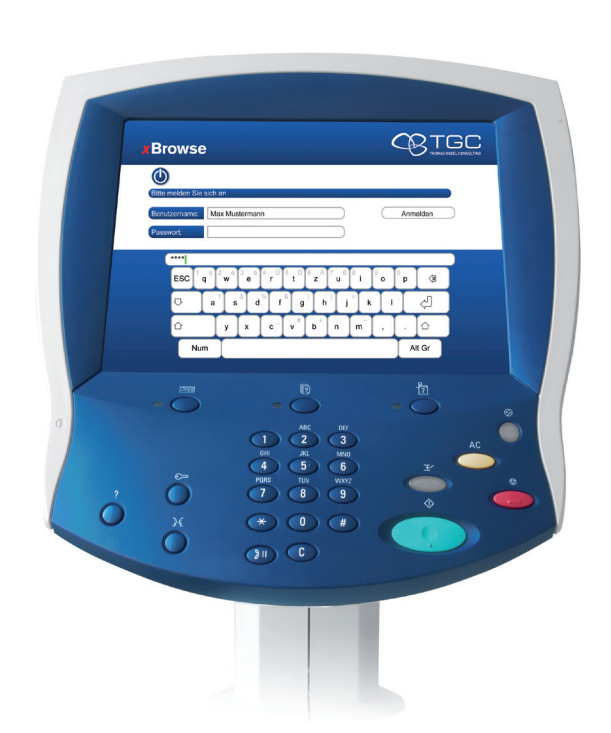

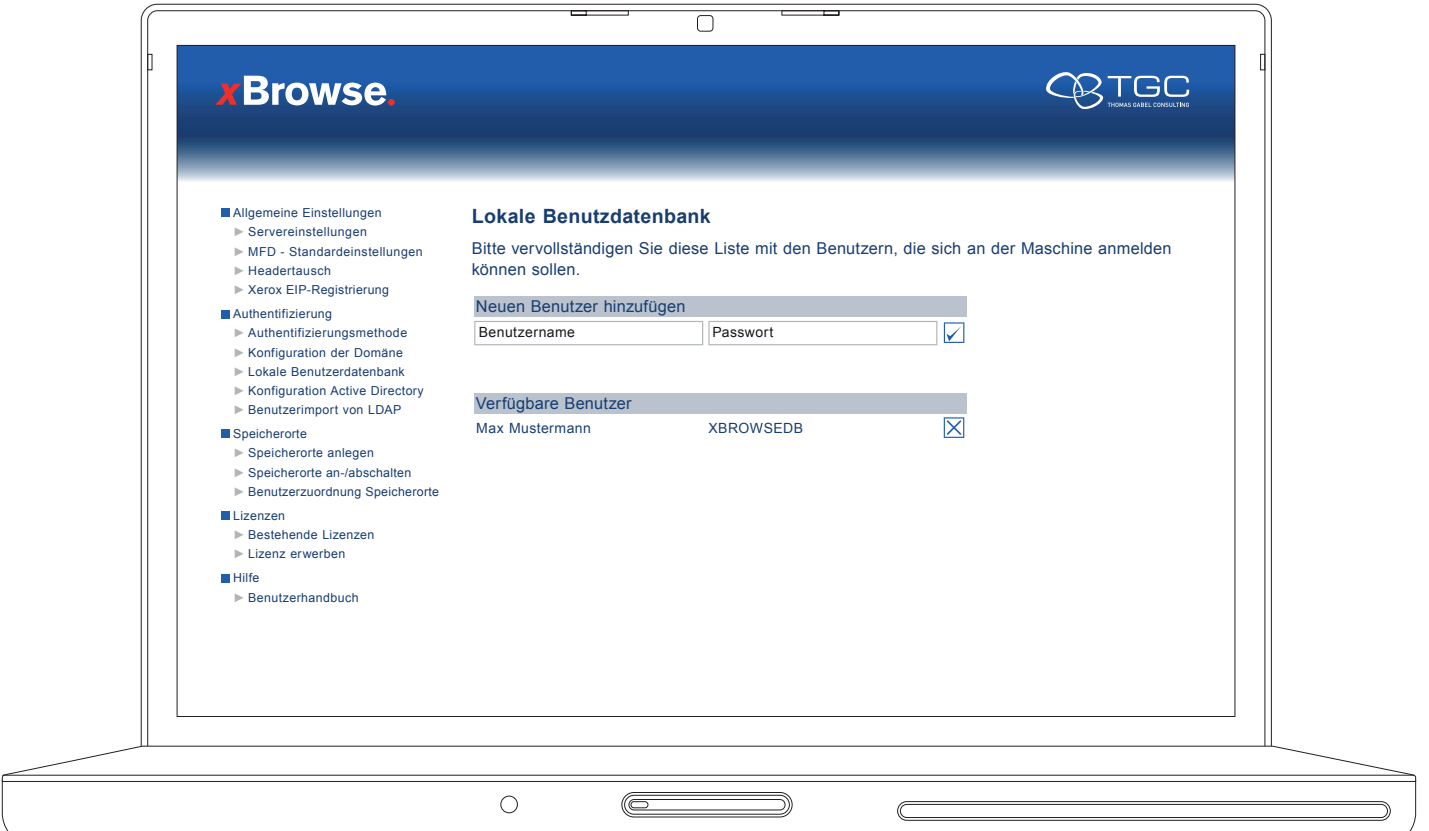

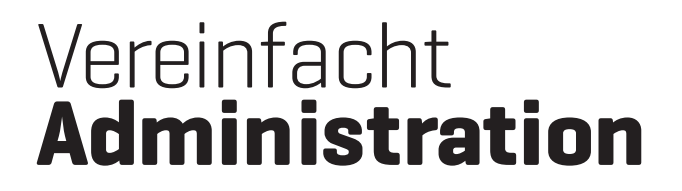

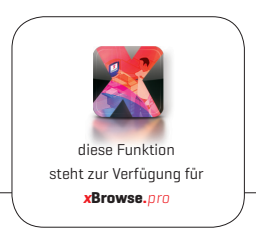

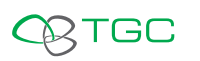

 $X$  **EXECUTE:** 

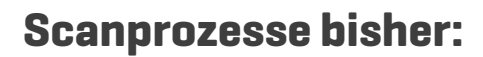

Ohne *x***Browse** ist der Scanprozess statisch. In der Regel haben Scans einen kryptischen Namen und müssen oft angefasst werden, bis diese mit der richtigen Betitelung an der richtigen Stelle liegen. Wird mit der Scan-to-Email Funktion gearbeitet, müssen die Scans meist zusätzlich aus dem Postfach heraus gespeichert werden. Neben dem erschwerten Wiederfinden bestimmter Scans, ist auch die Postfachgröße ein kritischer Faktor.

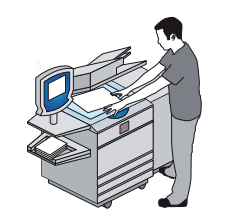

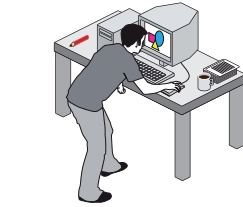

**1.** Vorlage am Multifunktionssystem einscannen

**2.** Zum Computer wechseln und gescannte Datei suchen

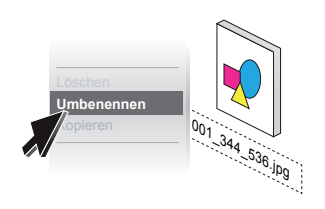

**3.** Datei mit kryptischem Namen umbennen und mit einem sinnvollen Dateinamen versehen

# **Hierher Kopieren** Meine Scans M<sub>ein Scan</sub>

**4.** Datei aus Ablageordner in individuellen Ordner kopieren

# Vereinfacht **Scanprozesse**

Videos zum Umgang mit **xBrowse.** finden Sie auf: *www.xbrowse.de*

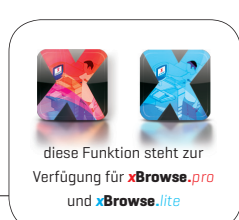

**x Browse**

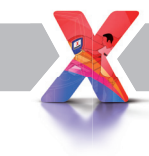

#### **Ihr Windows Explorer auf dem Xerox-System!**

QQTGC

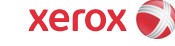

### **Scannen im Detail:**

*x***Browse** bringt Ihren Windows Explorer auf das Display des Multifunktionssystems. Sie melden sich am System an und können, wie an Ihrem Arbeitsplatz, durch Ihr Dateiverzeichnis navigieren. Ein Scan wird direkt dort abgelegt wo er hingehört. Ebenso geben Sie dem Scan am Multifunktionssystem direkt den korrekten Namen.

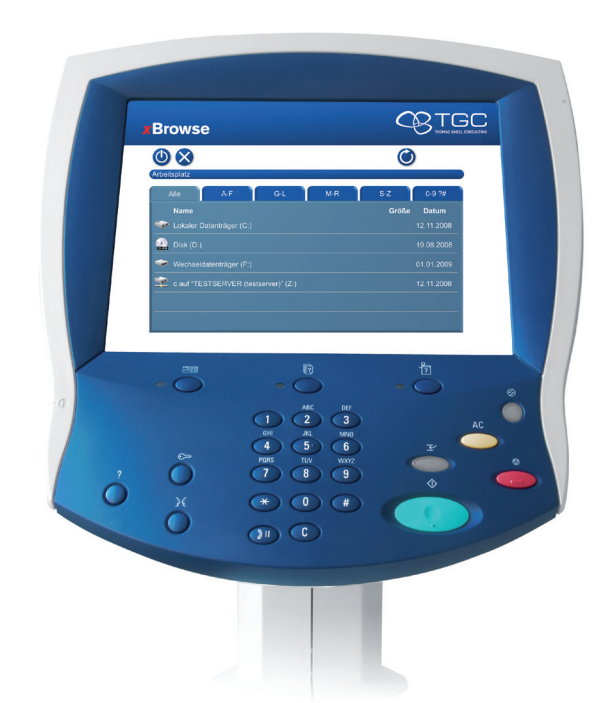

# Vereinfacht **Scanprozesse**

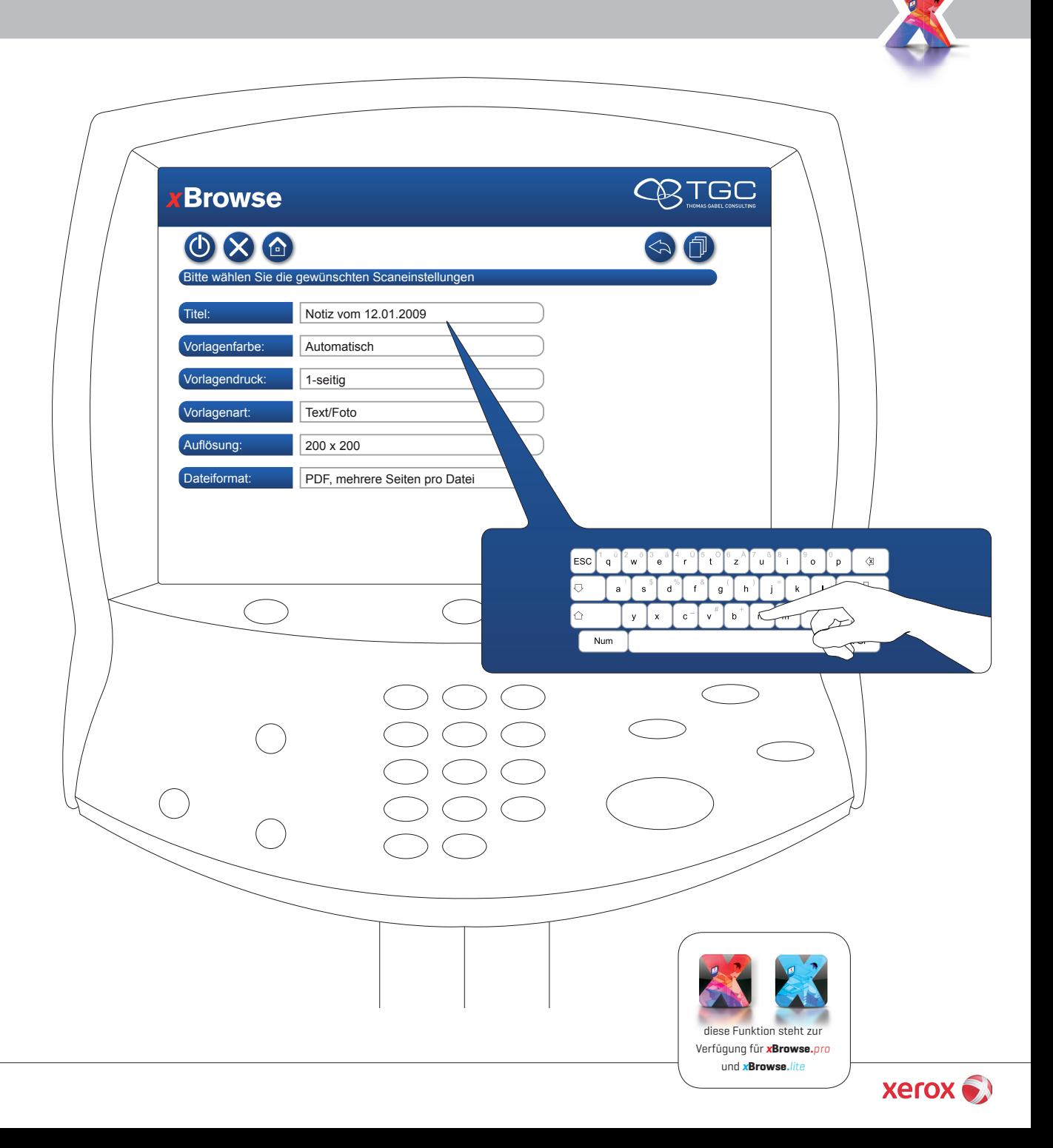

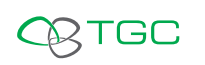

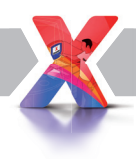

#### **Druckprozesse bisher:**

Bisher wird ein Druckauftrag oft vom Computer oder einer anderen externen Quelle initiiert. Wurde ein falsches Dokument gedruckt, muss umständlich das richtige Dokument gesucht und ein neuer Druck gestartet werden. Möchten Sie nur eine Kopie erstellen, müssen Sie immer das Original mitführen.

#### **Druckprozesse mit** *x***Browse :**

Wählen Sie ganz einfach am Multifunktionssystem Ihr gewünschtes Dokument zum Druck aus. Haben Sie aus Versehen ein falsches Dokument gedruckt, können Sie sich vor Ort einfach für das Richtige entscheiden. Oft benötigte Vorlagen können Sie mit *x***Browse** bequem abrufen, ohne ständig die Originalvorlage für eine Kopie mit sich zu führen.

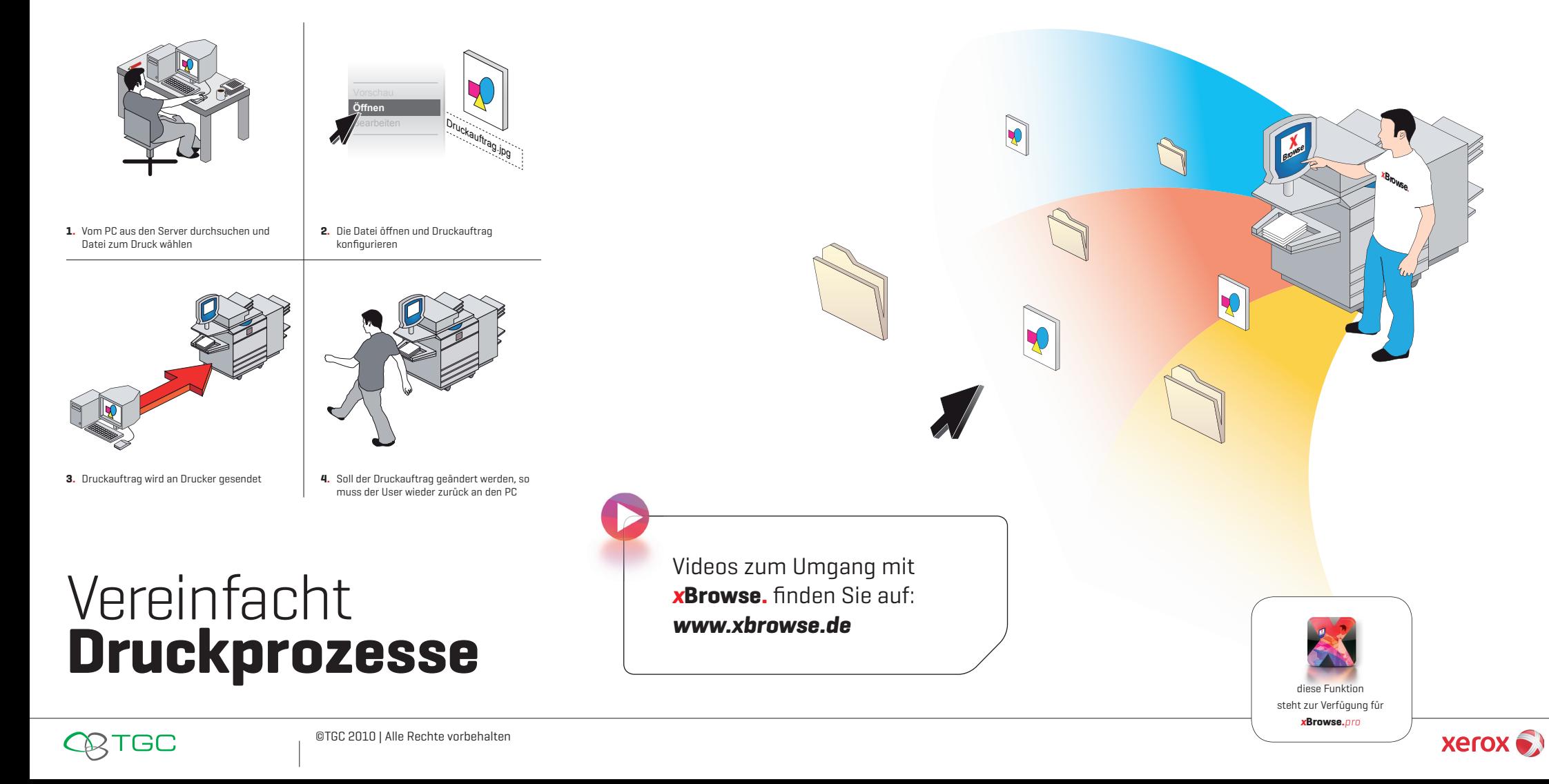

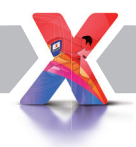

## **Drucken im Detail:**

Drucken Sie mit *x***Browse** direkt am Multifunktionssystem. Navigieren Sie durch Ihre Ordner in denen Sie täglich arbeiten und drucken Sie direkt, ohne den PC bedienen zu müssen, aus dem Dateiverzeichnis.

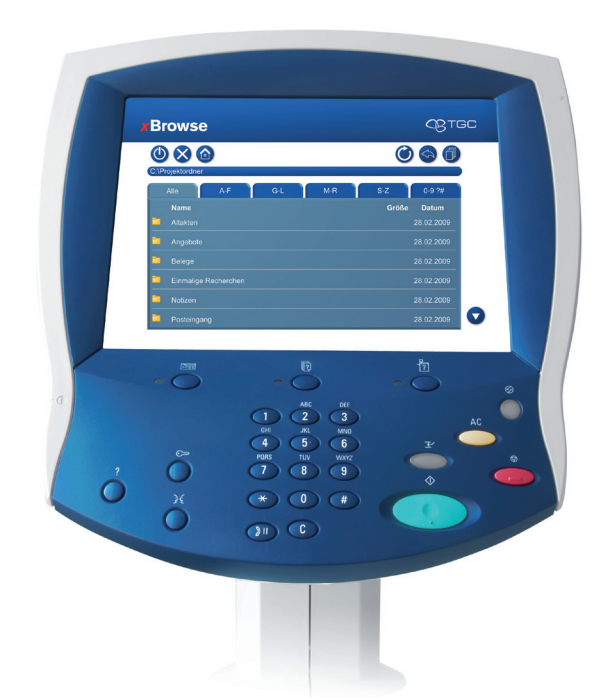

# Vereinfacht **Druckprozesse**

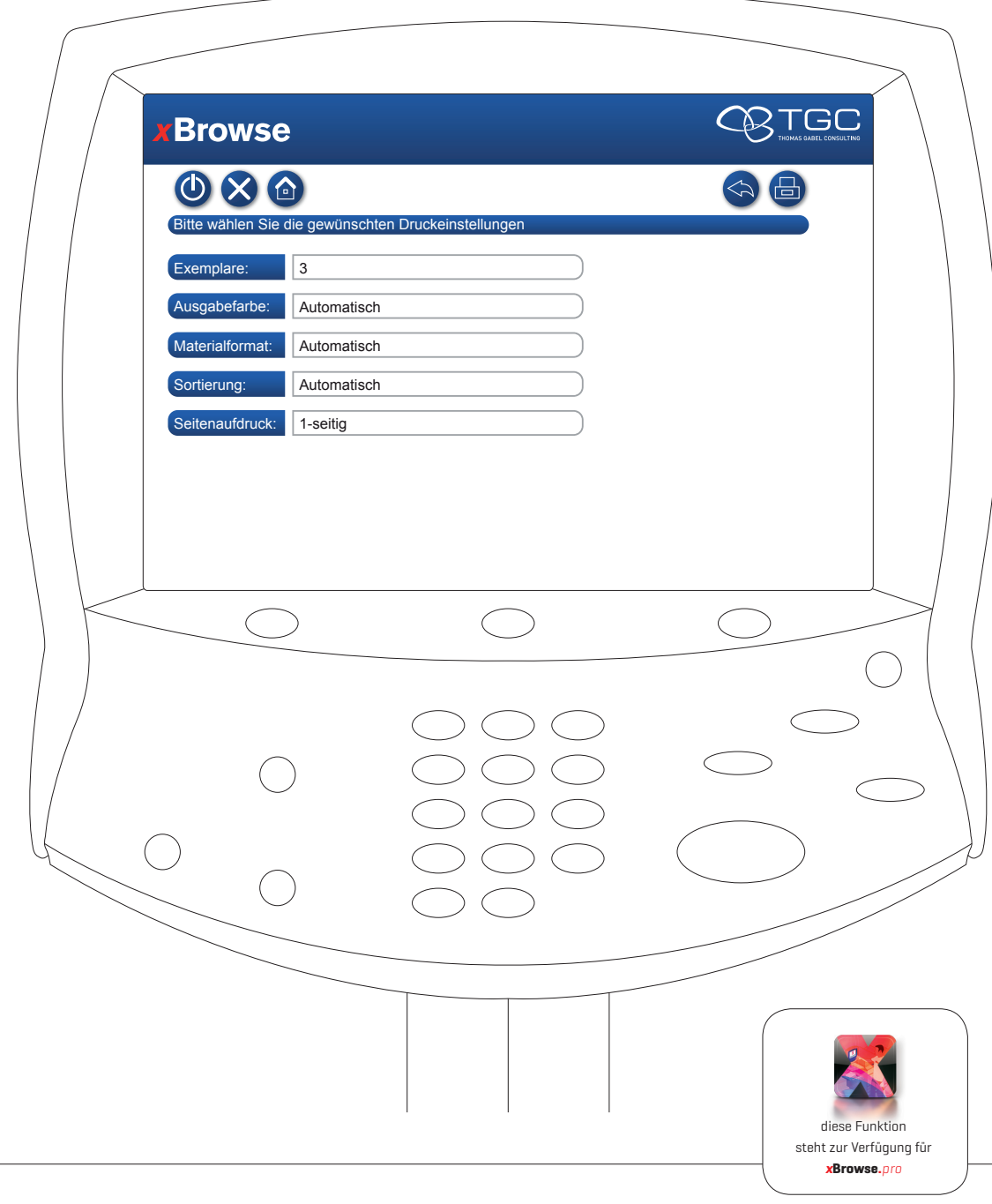

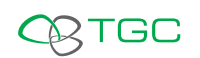

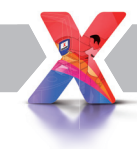

#### **Features**

- ¬ OCR (sofern vom MFP unterstützt)
- ¬ Abfrage eines LDAP Pfades zur Usersynchronisation
- ¬ Anbindung von lokalen Laufwerken
- ¬ Anbindung von SMB Shares
- ¬ Anmeldung über *x***Browse** Nutzerdatenbank,
- Windows Betriebssystem oder Domänenanmeldung
- ¬ Scannen in PDF und TIFF (Einzelseiten oder ganzes Dokument)

#### **Betriebssysteme**

**xBrowse.** ist auf folgenden 32-bit Betriebssystemen lauffähig:

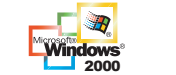

Windows Vistar

Client Betriebssysteme: Windows 2000, XP, Vista

**Windows**<sup>x<sub>1</sup></sub></sup>

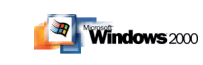

Windows Server 2003 Windows Server: 2008

Server Betriebssysteme: Windows Server 2000, 2003, 2008

#### **Folgende Xerox-Systeme**

#### **werden unterstützt**

WorkCentre 5222 WorkCentre 5225 WorkCentre 5230A WorkCentre 5632 WorkCentre 5638 WorkCentre 5645 WorkCentre 5655 WorkCentre 5665 WorkCentre 5675 WorkCentre 5687 WorkCentre 5735 WorkCentre 5740 WorkCentre 5745 WorkCentre 5755 WorkCentre 5765 WorkCentre 5775 WorkCentre 5790

WorkCentre 6400

WorkCentre 7232 WorkCentre 7242 WorkCentre 7328 WorkCentre 7335 WorkCentre 7345 WorkCentre 7346 WorkCentre 7425 WorkCentre 7428 WorkCentre 7435 WorkCentre 7655 WorkCentre 7665 WorkCentre 7675 WorkCentre 7755 WorkCentre 7765

WorkCentre 7120

ColorQube 9201 ColorQube 9202 ColorQube 9203

WorkCentre 7775

*Nicht unterstützt werden Geräte in Kombination mit einer Zugriff s*kontrolle (Xerox Secure Access Unified ID System, Equitrac, SafeQ, *etc.) und einem externen RIP (Fiery, etc.). Keine Unterstützung von Finisher-Funktionen [Office, Professional Finisher, etc.].* 

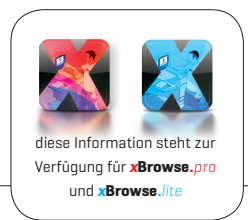

TGC